# **Slackware Docker Image Overview**

Slackware docker images are available in the docker image registry. They can be found in [hub.docker.com/r/vbatts](https://hub.docker.com/r/vbatts/slackware/)

### **Building the images**

You can clone the git repository from [github.com/vbatts/slackware-docker](https://github.com/vbatts/slackware-docker) Currently, using the installer bootstrap, the mkimage-slackware.sh can create an ultra-minimal Slackware filesystem. (does not even include pkgtools)

\$ sudo docker -d & \$ make image

And then you'll be able to run

\$ sudo docker run -i -t \$USER/slackware-base /bin/sh

This will be the environment to build out the Dockerfile from  $1$ 

To build alternate versions of slackware, pass gnu-make the RELEASE variable, like:

\$ make image RELEASE=slackware64-13.37 IMG\_NAME=\$HOME/my\_slackware:13.37

## **Running Slackware in Docker**

Running the Slackware docker image

\$ docker run -i -t vbatts/slackware /bin/sh

## **Available tags/releases**

Currently in the docker registry there are available images for:

- Slackware64 **13.37**
- Slackware64 **14.0**
- Slackware64 **14.1**
- Slackware64 **14.2**
- Slackware64 **current**
- Slackware64 **latest**

#### **Examples**

• Slackware docker container with slackpkg +  $^{2}$ )

```
FROM vbatts/slackware
```

```
# install slackpkg+
#
http://ufpr.dl.sourceforge.net/project/slackpkgplus/slackpkg%2B-1.6.1p2-noar
ch-2mt.txz
# should put the commands in oneline so that the 'rm' command will take
effect
RUN wget
http://ufpr.dl.sourceforge.net/project/slackpkgplus/slackpkg%2B-1.6.1p2-noar
ch-2mt.txz && installpkg slackpkg+-1.6.1p2-noarch-2mt.txz && rm
slackpkg+-1.6.1p2-noarch-2mt.txz
# add repository: http://packages.slackonly.com/
RUN echo
"MIRRORPLUS['slackonly']=http://slackonly.com/pub/packages/current-x86_64/"
>> /etc/slackpkg/slackpkgplus.conf
RUN sed -i '/^REPOPLUS/s/)/slackonly )/' /etc/slackpkg/slackpkgplus.conf
# If your dockerfile based on this one, please add the following two
commands
# RUN slackpkg update gpg
# RUN slackpkg update
  • Slackware docker container with nginx 3)
FROM vbatts/slackware:current
MAINTAINER josemrb <work@josemrb.com>
# update slackpg
RUN slackpkg update
```
# install dependencies RUN \ slackpkg -batch=on -default answer=y install sasl rsync-\* glibc-\* perl && \ slackpkg -batch=on -default answer=y install autoconf automake binutils gettext-tools intltool kernel-headers libtool m4 make libmpc gcc-[0-9] gcc $q+1$  &  $\lambda$ slackpkg -batch=on -default answer=y install pcre zlib libxslt libxml2 shadow # update sbopkg and build RUN \

mkdir -p /tmp/install && cd /tmp/install && \

```
 wget -c
http://sbopkg.googlecode.com/files/sbopkg-0.37.0-noarch-1 cng.tgz && \
    installykq sbopkq-0.37.0-noarch-1 cnq.tqz \&\ \ mkdir -p /var/lib/sbopkg/SBo/14.1 && \
     mkdir -p /var/lib/sbopkg/queues && \
     mkdir -p /var/cache/sbopkg && \
     mkdir -p /var/log/sbopkg && \
     mkdir -p /tmp/SBo && \
     sbopkg -r && \
     sbopkg -B -i sbotools && \
     sbosnap fetch && \
     sboinstall -r GeoIP && \
     groupadd -g 8080 www-data && \
     useradd -g 8080 -u 8080 -M -s /bin/false www-data && \
    USE GEOIP=yes NGINXUSER=www-data NGINXGROUP=www-data sboinstall -r nginx
&& \
     chown -R www-data:www-data /var/lib/nginx
# update script | add exec | run in foreground
RUN \
     chmod +x /etc/rc.d/rc.nginx
# copy config file
COPY ./nginx.conf /etc/nginx/nginx.conf
# define mountable directories
VOLUME ["/etc/nginx", "/etc/nginx/conf.d", "/var/lib/nginx"]
# set port
EXPOSE 80
# start server
ENTRYPOINT /etc/rc.d/rc.nginx start
```
Note that this dockerfile expects an *nginx.conf* in the local directory.

### **Sources**

[1\)](#page--1-0)

[2\)](#page--1-0)

- \* Originally written by [lamerix](https://docs.slackware.com/wiki:user:lamerix)
- \* Based on Vincent Batts's github README [github.com/vbatts/slackware-docker](https://github.com/vbatts/slackware-docker)
- \* Docker registry page [hub.docker.com/r/vbatts/slackware](https://hub.docker.com/r/vbatts/slackware/)

[howtos](https://docs.slackware.com/tag:howtos), [docker,](https://docs.slackware.com/tag:docker?do=showtag&tag=docker) [image](https://docs.slackware.com/tag:image?do=showtag&tag=image), [author lamerix](https://docs.slackware.com/tag:author_lamerix?do=showtag&tag=author_lamerix)

see<http://docs.docker.com/reference/builder/>for more info on that

File from<https://github.com/lotabout/docker-slackware/blob/master/slackware-slackpkgplus/Dockerfile> [3\)](#page--1-0)

File from<https://github.com/josemrb/docker-slackware/blob/develop/nginx/Dockerfile>

From: <https://docs.slackware.com/>- **SlackDocs**

Permanent link: **[https://docs.slackware.com/howtos:misc:slackware\\_docker\\_image](https://docs.slackware.com/howtos:misc:slackware_docker_image)**

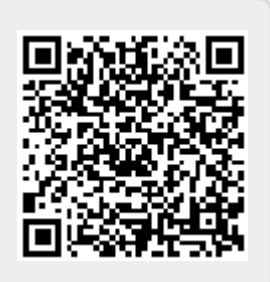

Last update: **2018/09/17 21:24 (UTC)**